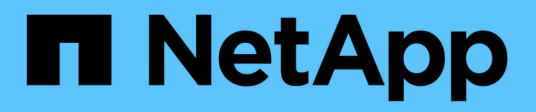

# **Import fremder LUNs**

Enterprise applications

NetApp May 09, 2024

This PDF was generated from https://docs.netapp.com/de-de/ontap-apps-dbs/oracle/oracle-migration-fliplanning.html on May 09, 2024. Always check docs.netapp.com for the latest.

# **Inhalt**

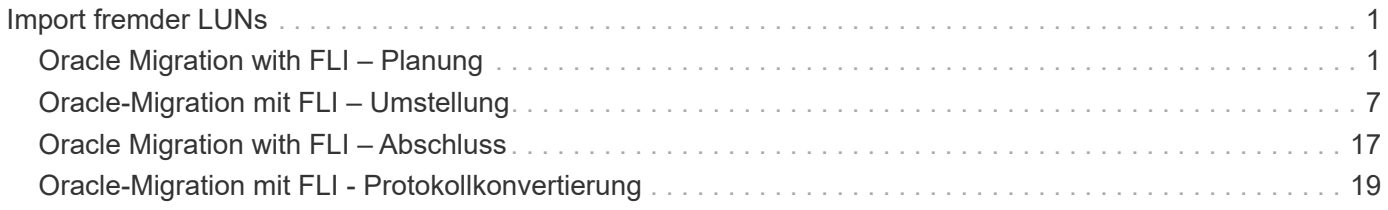

# <span id="page-2-0"></span>**Import fremder LUNs**

# <span id="page-2-1"></span>**Oracle Migration with FLI – Planung**

Die Verfahren zur Migration von SAN-Ressourcen mithilfe von FLI sind in NetApp dokumentiert ["TR-4380: SAN Migration using Foreign LUN Import"](http://www.netapp.com/us/media/tr-4380.pdf).

Aus Sicht der Datenbank und des Hosts sind keine besonderen Schritte erforderlich. Nachdem die FC-Zonen aktualisiert wurden und die LUNs auf ONTAP verfügbar werden, sollte die LVM in der Lage sein, die LVM-Metadaten von den LUNs zu lesen. Außerdem sind die Volume-Gruppen ohne weitere Konfigurationsschritte einsatzbereit. In seltenen Fällen können Umgebungen Konfigurationsdateien enthalten, die hartcodiert waren und Verweise auf das vorherige Storage-Array enthalten. Zum Beispiel ein Linux-System, das enthalten /etc/multipath.conf Regeln, die auf einen WWN eines bestimmten Geräts verwiesen haben, müssen aktualisiert werden, um die von FLI eingeführten Änderungen wiederzugeben.

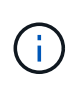

Informationen zu unterstützten Konfigurationen finden Sie in der NetApp Kompatibilitätsmatrix. Falls Ihr System nicht im Lieferumfang enthalten ist, wenden Sie sich an Ihren NetApp Ansprechpartner.

Dieses Beispiel zeigt die Migration von ASM- und LVM-LUNs, die auf einem Linux-Server gehostet werden. FLI wird auf anderen Betriebssystemen unterstützt, und obwohl die Host-seitigen Befehle unterschiedlich sein können, sind die Prinzipien identisch, und die ONTAP-Verfahren sind identisch.

# **LVM-LUNs identifizieren**

Der erste Schritt zur Vorbereitung besteht darin, die zu migrierenden LUNs zu identifizieren. In dem hier gezeigten Beispiel werden zwei SAN-basierte Dateisysteme in gemountet /orabin Und /backups.

```
[root@host1 ~]# df -k
Filesystem 1K-blocks Used Available Use%
Mounted on
/dev/mapper/rhel-root 52403200 8811464 43591736 17% /
devtmpfs 65882776 0 65882776 0 65882776 0 65882776 0 65882776 0 65882776 0 6 7 dev
...
fas8060-nfs-public:/install 199229440 119368128 79861312 60%
/install
/dev/mapper/sanvg-lvorabin 20961280 12348476 8612804 59%
/orabin
/dev/mapper/sanvg-lvbackups 73364480 62947536 10416944 86%
/backups
```
Der Name der Volume-Gruppe kann aus dem Gerätenamen extrahiert werden, der das Format (Name der Volume-Gruppe)-(Name des logischen Volumes) verwendet. In diesem Fall wird die Volume-Gruppe aufgerufen sanvg.

Der pvdisplay Mit dem Befehl können Sie die LUNs identifizieren, die diese Volume-Gruppe unterstützen. In diesem Fall sind 10 LUNs vorhanden sanvg Volume-Gruppe.

```
[root@host1 ~]# pvdisplay -C -o pv_name,pv_size,pv_fmt,vg_name
 PV PSize VG
   /dev/mapper/3600a0980383030445424487556574266 10.00g sanvg
   /dev/mapper/3600a0980383030445424487556574267 10.00g sanvg
   /dev/mapper/3600a0980383030445424487556574268 10.00g sanvg
   /dev/mapper/3600a0980383030445424487556574269 10.00g sanvg
   /dev/mapper/3600a098038303044542448755657426a 10.00g sanvg
   /dev/mapper/3600a098038303044542448755657426b 10.00g sanvg
   /dev/mapper/3600a098038303044542448755657426c 10.00g sanvg
   /dev/mapper/3600a098038303044542448755657426d 10.00g sanvg
   /dev/mapper/3600a098038303044542448755657426e 10.00g sanvg
   /dev/mapper/3600a098038303044542448755657426f 10.00g sanvg
   /dev/sda2 278.38g rhel
```
# **ASM-LUNs identifizieren**

ASM-LUNs müssen ebenfalls migriert werden. Um die Anzahl der LUNs und LUN-Pfade von sqlplus als sysasm-Benutzer zu erhalten, führen Sie den folgenden Befehl aus:

```
SQL> select path||' '||os mb from v$asm disk;
PATH||''||OS_MB
--------------------------------------------------------------------------
------
/dev/oracleasm/disks/ASM0 10240
/dev/oracleasm/disks/ASM9 10240
/dev/oracleasm/disks/ASM8 10240
/dev/oracleasm/disks/ASM7 10240
/dev/oracleasm/disks/ASM6 10240
/dev/oracleasm/disks/ASM5 10240
/dev/oracleasm/disks/ASM4 10240
/dev/oracleasm/disks/ASM1 10240
/dev/oracleasm/disks/ASM3 10240
/dev/oracleasm/disks/ASM2 10240
10 rows selected.
SQL>
```
# **Änderungen am FC-Netzwerk**

Die aktuelle Umgebung enthält 20 zu migrierende LUNs. Aktualisieren Sie das aktuelle SAN, damit ONTAP auf die aktuellen LUNs zugreifen kann. Daten werden noch nicht migriert, aber ONTAP muss die Konfigurationsinformationen der aktuellen LUNs lesen, um das neue Zuhause für diese Daten zu erstellen.

Mindestens ein HBA-Port auf dem All Flash FAS/FAS System muss als Initiator-Port konfiguriert sein. Zudem müssen die FC-Zonen aktualisiert werden, damit ONTAP auf die LUNs auf dem fremden Storage Array zugreifen können. Bei einigen Speicher-Arrays ist die LUN-Maskierung konfiguriert, wodurch WWNs auf eine

bestimmte LUN zugreifen können. In diesen Fällen muss die LUN-Maskierung ebenfalls aktualisiert werden, um Zugriff auf die ONTAP-WWNs zu gewähren.

Nach Abschluss dieses Schritts sollte ONTAP in der Lage sein, das fremde Speicher-Array mit dem anzuzeigen storage array show Befehl. Das Schlüsselfeld, das zurückgegeben wird, ist das Präfix, das zur Identifizierung der fremden LUN auf dem System verwendet wird. Im folgenden Beispiel werden die LUNs auf dem Fremdarray angezeigt FOREIGN\_1 Wird in ONTAP mit dem Präfix von angezeigt FOR-1.

# **Identifizierung von Fremdarrays**

```
Cluster01::> storage array show -fields name,prefix
name prefix
------------- ------
FOREIGN_1 FOR-1
Cluster01::>
```
# **Identifizierung fremder LUNs**

Die LUNs können durch Bestehen des aufgelistet werden array-name Bis zum storage disk show Befehl. Die zurückgegebenen Daten werden während des Migrationsvorgangs mehrfach referenziert.

Cluster01::> storage disk show -array-name FOREIGN 1 -fields disk, serial disk serial-number -------- ------------- FOR-1.1 800DT\$HuVWBX FOR-1.2 800DT\$HuVWBZ FOR-1.3 800DT\$HuVWBW FOR-1.4 800DT\$HuVWBY FOR-1.5 800DT\$HuVWB/ FOR-1.6 800DT\$HuVWBa FOR-1.7 800DT\$HuVWBd FOR-1.8 800DT\$HuVWBb FOR-1.9 800DT\$HuVWBc FOR-1.10 800DT\$HuVWBe FOR-1.11 800DT\$HuVWBf FOR-1.12 800DT\$HuVWBg FOR-1.13 800DT\$HuVWBi FOR-1.14 800DT\$HuVWBh FOR-1.15 800DT\$HuVWBj FOR-1.16 800DT\$HuVWBk FOR-1.17 800DT\$HuVWBm FOR-1.18 800DT\$HuVWBl FOR-1.19 800DT\$HuVWBo FOR-1.20 800DT\$HuVWBn 20 entries were displayed. Cluster01::>

### **Registrieren Sie LUNs für Fremdarrays als Importkandidaten**

Die ausländischen LUNs werden zunächst als jeder bestimmte LUN-Typ klassifiziert. Bevor Daten importiert werden können, müssen die LUNs als fremd gekennzeichnet werden und daher als Kandidat für den Importprozess. Um diesen Schritt abzuschließen, geben Sie die Seriennummer an den weiter storage disk modify Wie im folgenden Beispiel gezeigt. Beachten Sie, dass bei diesem Prozess nur die LUN als fremd innerhalb von ONTAP markiert wird. Es werden keine Daten auf die fremde LUN selbst geschrieben.

```
Cluster01::*> storage disk modify {-serial-number 800DT$HuVWBW} -is
-foreign true
Cluster01::*> storage disk modify {-serial-number 800DT$HuVWBX} -is
-foreign true
...
Cluster01::*> storage disk modify {-serial-number 800DT$HuVWBn} -is
-foreign true
Cluster01::*> storage disk modify {-serial-number 800DT$HuVWBo} -is
-foreign true
Cluster01::*>
```
# **Erstellung von Volumes zum Hosten migrierter LUNs**

Ein Volume ist erforderlich, um die migrierten LUNs zu hosten. Die genaue Volume-Konfiguration hängt von der Planung der Nutzung von ONTAP Funktionen ab. In diesem Beispiel werden die ASM-LUNs in einem Volume platziert und die LVM-LUNs in einem zweiten Volume platziert. Auf diese Weise können Sie die LUNs als unabhängige Gruppen managen, beispielsweise für Tiering, die Erstellung von Snapshots oder die Einstellung von QoS-Kontrollen.

Stellen Sie die ein snapshot-policy `to `none. Der Migrationsprozess kann sehr viel Datenfluktuation beinhalten. Daher kann es zu einem starken Anstieg des Platzverbrauchs kommen, wenn Snapshots versehentlich erstellt werden, weil unerwünschte Daten in den Snapshots erfasst werden.

```
Cluster01::> volume create -volume new_asm -aggregate data_02 -size 120G
-snapshot-policy none
[Job 1152] Job succeeded: Successful
Cluster01::> volume create -volume new_lvm -aggregate data_02 -size 120G
-snapshot-policy none
[Job 1153] Job succeeded: Successful
Cluster01::>
```
# **Erstellen Sie ONTAP-LUNs**

Nach der Erstellung der Volumes müssen die neuen LUNs erstellt werden. Normalerweise erfordert die Erstellung einer LUN, dass der Benutzer Informationen wie die LUN-Größe angeben muss. In diesem Fall wird jedoch das Argument für eine fremde Festplatte an den Befehl übergeben. Infolgedessen repliziert ONTAP die aktuellen LUN-Konfigurationsdaten von der angegebenen Seriennummer. Außerdem werden die LUN-Geometrie und Partitionstabellen-Daten verwendet, um die LUN-Ausrichtung anzupassen und eine optimale Performance herzustellen.

In diesem Schritt müssen die Seriennummern mit dem Fremdarray verglichen werden, um sicherzustellen, dass die richtige fremde LUN mit der richtigen neuen LUN abgeglichen wird.

```
Cluster01::*> lun create -vserver vserver1 -path /vol/new_asm/LUN0 -ostype
linux -foreign-disk 800DT$HuVWBW
Created a LUN of size 10g (10737418240)
Cluster01::*> lun create -vserver vserver1 -path /vol/new_asm/LUN1 -ostype
linux -foreign-disk 800DT$HuVWBX
Created a LUN of size 10g (10737418240)
...
Created a LUN of size 10g (10737418240)
Cluster01::*> lun create -vserver vserver1 -path /vol/new_lvm/LUN8 -ostype
linux -foreign-disk 800DT$HuVWBn
Created a LUN of size 10g (10737418240)
Cluster01::*> lun create -vserver vserver1 -path /vol/new_lvm/LUN9 -ostype
linux -foreign-disk 800DT$HuVWBo
Created a LUN of size 10g (10737418240)
```
## **Erstellen Sie Importbeziehungen**

Die LUNs wurden jetzt erstellt, sind aber nicht als Replikationsziel konfiguriert. Bevor dieser Schritt durchgeführt werden kann, müssen die LUNs zunächst in den Offline-Modus versetzt werden. Dieser zusätzliche Schritt dient dem Schutz von Daten vor Benutzerfehlern. Wenn ONTAP die Durchführung einer Migration auf einer Online-LUN zulässt, besteht das Risiko, dass durch einen typografischen Fehler aktive Daten überschrieben werden. Durch den zusätzlichen Schritt, den Benutzer zum ersten Mal offline zu schalten, wird überprüft, ob die richtige Ziel-LUN als Migrationsziel verwendet wird.

```
Cluster01::*> lun offline -vserver vserver1 -path /vol/new_asm/LUN0
Warning: This command will take LUN "/vol/new_asm/LUN0" in Vserver
           "vserver1" offline.
Do you want to continue? {y|n}: y
Cluster01::*> lun offline -vserver vserver1 -path /vol/new_asm/LUN1
Warning: This command will take LUN "/vol/new_asm/LUN1" in Vserver
           "vserver1" offline.
Do you want to continue? {y|n}: y
...
Warning: This command will take LUN "/vol/new_lvm/LUN8" in Vserver
           "vserver1" offline.
Do you want to continue? \{y|n\}: y
Cluster01::*> lun offline -vserver vserver1 -path /vol/new_lvm/LUN9
Warning: This command will take LUN "/vol/new_lvm/LUN9" in Vserver
           "vserver1" offline.
Do you want to continue? {y|n}: y
```
Nachdem die LUNs offline sind, können Sie die Importbeziehung wiederherstellen, indem Sie die Seriennummer der fremden LUN an den übergeben lun import create Befehl.

```
Cluster01::*> lun import create -vserver vserver1 -path /vol/new_asm/LUN0
-foreign-disk 800DT$HuVWBW
Cluster01::*> lun import create -vserver vserver1 -path /vol/new asm/LUN1
-foreign-disk 800DT$HuVWBX
...
Cluster01::*> lun import create -vserver vserver1 -path /vol/new_lvm/LUN8
-foreign-disk 800DT$HuVWBn
Cluster01::*> lun import create -vserver vserver1 -path /vol/new_lvm/LUN9
-foreign-disk 800DT$HuVWBo
Cluster01::*>
```
Nachdem alle Importbeziehungen eingerichtet sind, können die LUNs wieder online geschaltet werden.

```
Cluster01::*> lun online -vserver vserver1 -path /vol/new_asm/LUN0
Cluster01::*> lun online -vserver vserver1 -path /vol/new asm/LUN1
...
Cluster01::*> lun online -vserver vserver1 -path /vol/new_lvm/LUN8
Cluster01::*> lun online -vserver vserver1 -path /vol/new_lvm/LUN9
Clustern01::*>
```
#### **Erstellen einer Initiatorgruppe**

Eine Initiatorgruppe (Initiatorgruppe) ist Teil der ONTAP LUN-Masking-Architektur. Auf eine neu erstellte LUN kann nur dann zugegriffen werden, wenn einem Host der erste Zugriff gewährt wurde. Dazu wird eine Initiatorgruppe erstellt, die entweder die FC-WWNs oder iSCSI-Initiatornamen auflistet, denen Zugriff gewährt werden soll. Zum Zeitpunkt der Erstellung dieses Berichts wurde FLI nur für FC LUNs unterstützt. Die Konvertierung in iSCSI nach der Migration ist jedoch eine einfache Aufgabe, wie in dargestellt ["Protokollkonvertierung"](#page-20-0).

In diesem Beispiel wird eine Initiatorgruppe erstellt, die zwei WWNs enthält, die den beiden auf dem HBA des Hosts verfügbaren Ports entsprechen.

```
Cluster01::*> igroup create linuxhost -protocol fcp -ostype linux
-initiator 21:00:00:0e:1e:16:63:50 21:00:00:0e:1e:16:63:51
```
#### **Ordnen Sie neue LUNs dem Host zu**

Nach der Erstellung der Initiatorgruppe werden die LUNs dann der definierten Initiatorgruppe zugeordnet. Diese LUNs sind nur für die WWNs dieser Initiatorgruppe verfügbar. NetApp geht in dieser Phase des Migrationsprozesses davon aus, dass der Host nicht auf ONTAP abgegrenzt wurde. Dies ist wichtig, denn wenn der Host gleichzeitig auf das fremde Array und das neue ONTAP-System begrenzt ist, besteht das Risiko, dass LUNs mit derselben Seriennummer auf jedem Array erkannt werden können. Diese Situation kann zu Fehlfunktionen des Multipfad-Funktionszubers oder zu Schäden an Daten führen.

```
Cluster01::*> lun map -vserver vserver1 -path /vol/new_asm/LUN0 -igroup
linuxhost
Cluster01::*> lun map -vserver vserver1 -path /vol/new asm/LUN1 -igroup
linuxhost
...
Cluster01::*> lun map -vserver vserver1 -path /vol/new_lvm/LUN8 -igroup
linuxhost
Cluster01::*> lun map -vserver vserver1 -path /vol/new lvm/LUN9 -igroup
linuxhost
Cluster01::*>
```
# <span id="page-8-0"></span>**Oracle-Migration mit FLI – Umstellung**

Aufgrund der Notwendigkeit, die FC-Netzwerkkonfiguration zu ändern, sind

Unterbrechungen beim Import fremder LUNs unvermeidbar. Die Unterbrechung muss jedoch nicht viel länger dauern als die Zeit, die für den Neustart der Datenbankumgebung und die Aktualisierung des FC-Zoning für die Umstellung der Host-FC-Konnektivität von der fremden LUN auf ONTAP erforderlich ist.

Dieser Prozess lässt sich wie folgt zusammenfassen:

- 1. Legen Sie alle LUN-Aktivitäten auf den fremden LUNs still.
- 2. Umleiten von Host-FC-Verbindungen zum neuen ONTAP-System
- 3. Starten Sie den Importvorgang.
- 4. Ermitteln Sie die LUNs neu.
- 5. Starten Sie die Datenbank neu.

Sie müssen nicht warten, bis der Migrationsprozess abgeschlossen ist. Sobald die Migration einer bestimmten LUN beginnt, ist sie auf ONTAP verfügbar und kann Daten bereitstellen, während der Datenkopievorgang fortgesetzt wird. Alle Lesevorgänge werden an die fremde LUN weitergeleitet, und alle Schreibvorgänge werden synchron auf beide Arrays geschrieben. Der Kopiervorgang läuft sehr schnell ab und der Overhead bei der Umleitung des FC-Datenverkehrs ist minimal. Die Auswirkungen auf die Performance sollten daher kurzlebig und minimal sein. Wenn Bedenken bestehen, können Sie den Neustart der Umgebung verzögern, bis der Migrationsprozess abgeschlossen ist und die Importbeziehungen gelöscht wurden.

# **Datenbank herunterfahren**

Der erste Schritt bei der Stilllegung der Umgebung in diesem Beispiel ist das Herunterfahren der Datenbank.

```
[oracle@host1 bin]$ . oraenv
ORACLE_SID = [oracle] ? FLIDB
The Oracle base remains unchanged with value /orabin
[oracle@host1 bin]$ sqlplus / as sysdba
SQL*Plus: Release 12.1.0.2.0
Copyright (c) 1982, 2014, Oracle. All rights reserved.
Connected to:
Oracle Database 12c Enterprise Edition Release 12.1.0.2.0 - 64bit
Production
With the Partitioning, Automatic Storage Management, OLAP, Advanced
Analytics
and Real Application Testing options
SQL> shutdown immediate;
Database closed.
Database dismounted.
ORACLE instance shut down.
SQL>
```
# **Netzdienste herunterfahren**

Zu den migrierten SAN-basierten Dateisystemen gehören auch die Oracle ASM-Services. Um die zugrunde liegenden LUNs stilllegen zu können, müssen die Dateisysteme getrennt werden. Dies bedeutet wiederum,

dass alle Prozesse mit offenen Dateien auf diesem Dateisystem angehalten werden.

```
[oracle@host1 bin]$ ./crsctl stop has -f
CRS-2791: Starting shutdown of Oracle High Availability Services-managed
resources on 'host1'
CRS-2673: Attempting to stop 'ora.evmd' on 'host1'
CRS-2673: Attempting to stop 'ora.DATA.dg' on 'host1'
CRS-2673: Attempting to stop 'ora.LISTENER.lsnr' on 'host1'
CRS-2677: Stop of 'ora.DATA.dg' on 'host1' succeeded
CRS-2673: Attempting to stop 'ora.asm' on 'host1'
CRS-2677: Stop of 'ora.LISTENER.lsnr' on 'host1' succeeded
CRS-2677: Stop of 'ora.evmd' on 'host1' succeeded
CRS-2677: Stop of 'ora.asm' on 'host1' succeeded
CRS-2673: Attempting to stop 'ora.cssd' on 'host1'
CRS-2677: Stop of 'ora.cssd' on 'host1' succeeded
CRS-2793: Shutdown of Oracle High Availability Services-managed resources
on 'host1' has completed
CRS-4133: Oracle High Availability Services has been stopped.
[oracle@host1 bin]$
```
#### **Entfernen Sie Dateisysteme**

Wenn alle Prozesse heruntergefahren werden, ist der umount-Vorgang erfolgreich. Wenn die Berechtigung verweigert wird, muss es einen Prozess mit einer Sperre auf dem Dateisystem geben. Der fuser Der Befehl kann bei der Identifizierung dieser Prozesse helfen.

```
[root@host1 ~]# umount /orabin
[root@host1 ~]# umount /backups
```
#### **Deaktivieren Sie Volume-Gruppen**

Nachdem alle Dateisysteme in einer bestimmten Volume-Gruppe getrennt wurden, kann die Volume-Gruppe deaktiviert werden.

```
[root@host1 ~]# vgchange --activate n sanvg
   0 logical volume(s) in volume group "sanvg" now active
[root@host1 ~]#
```
### **Änderungen am FC-Netzwerk**

Die FC-Zonen können jetzt aktualisiert werden, um den gesamten Zugriff vom Host auf das fremde Array zu entfernen und den Zugriff auf ONTAP zu ermöglichen.

#### **Importvorgang starten**

Um die LUN-Importprozesse zu starten, führen Sie den aus lun import start Befehl.

```
Cluster01::lun import*> lun import start -vserver vserver1 -path
/vol/new_asm/LUN0
Cluster01::lun import*> lun import start -vserver vserver1 -path
/vol/new_asm/LUN1
...
Cluster01::lun import*> lun import start -vserver vserver1 -path
/vol/new_lvm/LUN8
Cluster01::lun import*> lun import start -vserver vserver1 -path
/vol/new_lvm/LUN9
Cluster01::lun import*>
```
# **Überwachen Sie den Importfortschritt**

Der Importvorgang kann mit dem überwacht werden lun import show Befehl. Wie unten dargestellt, läuft der Import aller 20 LUNs, was bedeutet, dass die Daten jetzt über ONTAP zugänglich sind, obwohl der Kopiervorgang noch fortschreitet.

```
Cluster01::lun import*> lun import show -fields path,percent-complete
vserver foreign-disk path percent-complete
--------- ------------ ----------------- ----------------
vserver1 800DT$HuVWB/ /vol/new_asm/LUN4 5
vserver1 800DT$HuVWBW /vol/new_asm/LUN0 5
vserver1 800DT$HuVWBX /vol/new_asm/LUN1 6
vserver1 800DT$HuVWBY /vol/new_asm/LUN2 6
vserver1 800DT$HuVWBZ /vol/new_asm/LUN3 5
vserver1 800DT$HuVWBa /vol/new_asm/LUN5 4
vserver1 800DT$HuVWBb /vol/new_asm/LUN6 4
vserver1 800DT$HuVWBc /vol/new_asm/LUN7 4
vserver1 800DT$HuVWBd /vol/new_asm/LUN8 4
vserver1 800DT$HuVWBe /vol/new_asm/LUN9 4
vserver1 800DT$HuVWBf /vol/new_lvm/LUN0 5
vserver1 800DT$HuVWBg /vol/new_lvm/LUN1 4
vserver1 800DT$HuVWBh /vol/new_lvm/LUN2 4
vserver1 800DT$HuVWBi /vol/new_lvm/LUN3 3
vserver1 800DT$HuVWBj /vol/new_lvm/LUN4 3
vserver1 800DT$HuVWBk /vol/new_lvm/LUN5 3
vserver1 800DT$HuVWBl /vol/new_lvm/LUN6 4
vserver1 800DT$HuVWBm /vol/new_lvm/LUN7 3
vserver1 800DT$HuVWBn /vol/new_lvm/LUN8 2
vserver1 800DT$HuVWBo /vol/new_lvm/LUN9 2
20 entries were displayed.
```
Wenn Sie einen Offline-Prozess benötigen, verzögern Sie die Neuermittlung oder den Neustart von Diensten bis zum lun import show Befehl zeigt an, dass die gesamte Migration erfolgreich und abgeschlossen ist. Anschließend können Sie den Migrationsprozess wie unter beschrieben abschließen ["Import fremder LUNs –](https://docs.netapp.com/de-de/ontap-apps-dbs/migration/migration_options.html#foreign-lun-import-fli) [Abschluss".](https://docs.netapp.com/de-de/ontap-apps-dbs/migration/migration_options.html#foreign-lun-import-fli)

Wenn Sie eine Online-Migration benötigen, fahren Sie mit der Neuerkennung der LUNs in ihrem neuen Zuhause fort, und führen Sie die Dienste aus.

# **Nach SCSI-Geräteänderungen suchen**

In den meisten Fällen besteht die einfachste Möglichkeit, neue LUNs neu zu ermitteln, darin, den Host neu zu starten. Dadurch werden alte veraltete Geräte automatisch entfernt, alle neuen LUNs ordnungsgemäß erkannt und verbundene Geräte wie Multipathing-Geräte erstellt. Das Beispiel zeigt einen vollständig online-Prozess zu Demonstrationszwecken.

Achtung: Bevor Sie einen Host neu starten, stellen Sie sicher, dass alle Einträge in sind /etc/fstab Diese Referenz migrierte SAN-Ressourcen werden kommentiert. Wenn dies nicht durchgeführt wird und Probleme mit dem LUN-Zugriff auftreten, wird das OS möglicherweise nicht gebootet. Diese Situation beschädigt Daten nicht. Es kann jedoch sehr unbequem sein, in den Rettungsmodus oder einen ähnlichen Modus zu starten und die zu korrigieren /etc/fstab Damit das OS gebootet werden kann, um die Fehlerbehebung zu ermöglichen.

Die LUNs auf der in diesem Beispiel verwendeten Linux-Version können erneut mit dem gescannt werden rescan-scsi-bus.sh Befehl. Wenn der Befehl erfolgreich war, sollte jeder LUN-Pfad in der Ausgabe angezeigt werden. Die Ausgabe kann schwer zu interpretieren sein, wenn die Zoning- und igroup-Konfiguration korrekt war, sollten viele LUNs scheinen, die eine enthalten NETAPP Anbieterzeichenfolge.

```
[root@host1 /]# rescan-scsi-bus.sh
Scanning SCSI subsystem for new devices
Scanning host 0 for SCSI target IDs 0 1 2 3 4 5 6 7, all LUNs
 Scanning for device 0 2 0 0 ...
OLD: Host: scsi0 Channel: 02 Id: 00 Lun: 00
        Vendor: LSI Model: RAID SAS 6G 0/1 Rev: 2.13
      Type: Direct-Access ANSI SCSI revision: 05
Scanning host 1 for SCSI target IDs 0 1 2 3 4 5 6 7, all LUNs
 Scanning for device 1 0 0 0 ...
OLD: Host: scsi1 Channel: 00 Id: 00 Lun: 00
        Vendor: Optiarc Model: DVD RW AD-7760H Rev: 1.41
      Type: CD-ROM and the set of the set of the set of the set of the set of the set of the set of the set of the set of the set of the set of the set of the set of the set of the set of the set of the set of the set of the set
Scanning host 2 for SCSI target IDs 0 1 2 3 4 5 6 7, all LUNs
Scanning host 3 for SCSI target IDs 0 1 2 3 4 5 6 7, all LUNs
Scanning host 4 for SCSI target IDs 0 1 2 3 4 5 6 7, all LUNs
Scanning host 5 for SCSI target IDs 0 1 2 3 4 5 6 7, all LUNs
Scanning host 6 for SCSI target IDs 0 1 2 3 4 5 6 7, all LUNs
Scanning host 7 for all SCSI target IDs, all LUNs
 Scanning for device 7 0 0 10 ...
OLD: Host: scsi7 Channel: 00 Id: 00 Lun: 10
      Vendor: NETAPP Model: LUN C-Mode Rev: 8300
      Type: Direct-Access ANSI SCSI revision: 05
 Scanning for device 7 0 0 11 ...
OLD: Host: scsi7 Channel: 00 Id: 00 Lun: 11
        Vendor: NETAPP Model: LUN C-Mode Rev: 8300
        Type: Direct-Access ANSI SCSI revision: 05
 Scanning for device 7 0 0 12 ...
...
OLD: Host: scsi9 Channel: 00 Id: 01 Lun: 18
      Vendor: NETAPP Model: LUN C-Mode Rev: 8300
      Type: Direct-Access ANSI SCSI revision: 05
 Scanning for device 9 0 1 19 ...
OLD: Host: scsi9 Channel: 00 Id: 01 Lun: 19
      Vendor: NETAPP Model: LUN C-Mode Rev: 8300
      Type: Direct-Access ANSI SCSI revision: 05
0 new or changed device(s) found.
0 remapped or resized device(s) found.
0 device(s) removed.
```
# **Überprüfen Sie auf Multipath-Geräte**

Der LUN-Erkennungsprozess löst auch die Wiederherstellung von Multipath-Geräten aus, der Linux-Multipathing-Treiber hat jedoch bekanntermaßen gelegentlich Probleme. Die Ausgabe von multipath - 11 Sollte überprüft werden, um sicherzustellen, dass die Ausgabe wie erwartet aussieht. Die folgende Ausgabe zeigt beispielsweise Multipath-Geräte, die mit einem verknüpft sind NETAPP Anbieterzeichenfolge. Jedes Gerät verfügt über vier Pfade, wobei zwei mit einer Priorität von 50 und zwei mit einer Priorität von 10. Obwohl die

genaue Ausgabe mit verschiedenen Versionen von Linux variieren kann, sieht diese Ausgabe wie erwartet aus.

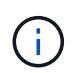

Überprüfen Sie anhand der Dokumentation der Host-Dienstprogramme die Version von Linux, die Sie verwenden /etc/multipath.conf Die Einstellungen sind korrekt.

```
[root@host1 /]# multipath -ll
3600a098038303558735d493762504b36 dm-5 NETAPP ,LUN C-Mode
size=10G features='4 queue if no path pg_init_retries 50
retain attached hw handle' hwhandler='1 alua' wp=rw
|-+- policy='service-time 0' prio=50 status=active
| |- 7:0:1:4 sdat 66:208 active ready running
| `- 9:0:1:4 sdbn 68:16 active ready running
`-+- policy='service-time 0' prio=10 status=enabled
    |- 7:0:0:4 sdf 8:80 active ready running
  \degree - 9:0:0:4 sdz 65:144 active ready running
3600a098038303558735d493762504b2d dm-10 NETAPP ,LUN C-Mode
size=10G features='4 queue if no path pg init retries 50
retain attached hw handle' hwhandler='1 alua' wp=rw
|-+- policy='service-time 0' prio=50 status=active
| |- 7:0:1:8 sdax 67:16 active ready running
| `- 9:0:1:8 sdbr 68:80 active ready running
`-+- policy='service-time 0' prio=10 status=enabled
    |- 7:0:0:8 sdj 8:144 active ready running
    `- 9:0:0:8 sdad 65:208 active ready running
...
3600a098038303558735d493762504b37 dm-8 NETAPP ,LUN C-Mode
size=10G features='4 queue if no path pg init retries 50
retain attached hw handle' hwhandler='1 alua' wp=rw
|-+- policy='service-time 0' prio=50 status=active
| |- 7:0:1:5 sdau 66:224 active ready running
| `- 9:0:1:5 sdbo 68:32 active ready running
`-+- policy='service-time 0' prio=10 status=enabled
    |- 7:0:0:5 sdg 8:96 active ready running
    `- 9:0:0:5 sdaa 65:160 active ready running
3600a098038303558735d493762504b4b dm-22 NETAPP ,LUN C-Mode
size=10G features='4 queue if no path pg_init_retries 50
retain attached hw handle' hwhandler='1 alua' wp=rw
|-+- policy='service-time 0' prio=50 status=active
| |- 7:0:1:19 sdbi 67:192 active ready running
| `- 9:0:1:19 sdcc 69:0 active ready running
`-+- policy='service-time 0' prio=10 status=enabled
    |- 7:0:0:19 sdu 65:64 active ready running
  \degree - 9:0:0:19 sdao 66:128 active ready running
```
# **Reaktivieren Sie die LVM-Volume-Gruppe**

Wenn die LVM-LUNs ordnungsgemäß erkannt wurden, wird das angezeigt vgchange --activate y Befehl sollte erfolgreich sein. Dies ist ein gutes Beispiel für den Nutzen eines logischen Volume-Managers. Eine Änderung des WWN einer LUN oder auch einer Seriennummer ist unwichtig, da die Metadaten der Volume-Gruppe auf die LUN selbst geschrieben werden.

Das Betriebssystem hat die LUNs gescannt und eine kleine Menge an auf die LUN geschriebenen Daten ermittelt, die sie als physisches Volume des identifizieren sanvg volumegroup. Anschließend wurden alle erforderlichen Geräte erstellt. Sie müssen nur die Volume-Gruppe erneut aktivieren.

```
[root@host1 /]# vgchange --activate y sanvg
   Found duplicate PV fpCzdLTuKfy2xDZjai1NliJh3TjLUBiT: using
/dev/mapper/3600a098038303558735d493762504b46 not /dev/sdp
   Using duplicate PV /dev/mapper/3600a098038303558735d493762504b46 from
subsystem DM, ignoring /dev/sdp
   2 logical volume(s) in volume group "sanvg" now active
```
# **Dateisysteme neu einbinden**

Nachdem die Volume-Gruppe wieder aktiviert wurde, können die Dateisysteme mit allen ursprünglichen Daten gemountet werden. Wie bereits erwähnt, sind die Dateisysteme voll funktionsfähig, selbst wenn die Datenreplikation in der Back-Gruppe weiterhin aktiv ist.

[root@host1 /]# mount /orabin [root@host1 /]# mount /backups [root@host1 /]# df -k Filesystem 1K-blocks Used Available Use% Mounted on /dev/mapper/rhel-root 52403200 8837100 43566100 17% / devtmpfs 65882776 0 65882776 0% /dev tmpfs 6291456 84 6291372 1% /dev/shm tmpfs 65898668 9884 65888784 1% /run tmpfs 65898668 0 65898668 0% /sys/fs/cgroup /dev/sda1 505580 224828 280752 45% /boot fas8060-nfs-public:/install 199229440 119368256 79861184 60% /install fas8040-nfs-routable:/snapomatic 9961472 30528 9930944 1% /snapomatic tmpfs 13179736 16 13179720 1% /run/user/42 tmpfs 13179736 0 13179736 0% /run/user/0 /dev/mapper/sanvg-lvorabin 20961280 12357456 8603824 59% /orabin /dev/mapper/sanvg-lvbackups 73364480 62947536 10416944 86% /backups

# **Neuscannen für ASM-Geräte**

Die ASMlib-Geräte sollten beim erneuten Scannen der SCSI-Geräte neu erkannt worden sein. Die Wiedererkennung kann online überprüft werden, indem ASMlib neu gestartet und anschließend die Datenträger gescannt werden.

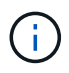

Dieser Schritt ist nur für ASM-Konfigurationen relevant, in denen ASMlib verwendet wird.

Achtung: Wenn ASMlib nicht verwendet wird, ist die /dev/mapper Geräte sollten automatisch neu erstellt worden sein. Die Berechtigungen sind jedoch möglicherweise nicht korrekt. Sie müssen spezielle Berechtigungen für die zugrunde liegenden Geräte für ASM festlegen, wenn ASMlib nicht vorhanden ist. Dies wird in der Regel durch spezielle Einträge in entweder der erreicht /etc/multipath.conf Oder udev Regeln oder möglicherweise in beiden Regelsätzen. Diese Dateien müssen möglicherweise aktualisiert werden, um Änderungen in der Umgebung in Bezug auf WWNs oder Seriennummern widerzuspiegeln, um sicherzustellen, dass die ASM-Geräte weiterhin über die richtigen Berechtigungen verfügen.

In diesem Beispiel werden beim Neustart von ASMlib und beim Scannen nach Festplatten die gleichen 10 ASM-LUNs wie in der ursprünglichen Umgebung angezeigt.

[root@host1 /]# oracleasm exit Unmounting ASMlib driver filesystem: /dev/oracleasm Unloading module "oracleasm": oracleasm [root@host1 /]# oracleasm init Loading module "oracleasm": oracleasm Configuring "oracleasm" to use device physical block size Mounting ASMlib driver filesystem: /dev/oracleasm [root@host1 /]# oracleasm scandisks Reloading disk partitions: done Cleaning any stale ASM disks... Scanning system for ASM disks... Instantiating disk "ASM0" Instantiating disk "ASM1" Instantiating disk "ASM2" Instantiating disk "ASM3" Instantiating disk "ASM4" Instantiating disk "ASM5" Instantiating disk "ASM6" Instantiating disk "ASM7" Instantiating disk "ASM8" Instantiating disk "ASM9"

#### **Starten Sie die Grid-Services neu**

Da die LVM- und ASM-Geräte jetzt online und verfügbar sind, können die Grid-Dienste neu gestartet werden.

```
[root@host1 /]# cd /orabin/product/12.1.0/grid/bin
[root@host1 bin]# ./crsctl start has
```
#### **Datenbank neu starten**

Nach dem Neustart der Netzdienste kann die Datenbank gestartet werden. Möglicherweise müssen Sie einige Minuten warten, bis die ASM-Dienste vollständig verfügbar sind, bevor Sie versuchen, die Datenbank zu starten.

```
[root@host1 bin]# su - oracle
[oracle@host1 ~]$ . oraenv
ORACLE_SID = [oracle] ? FLIDB
The Oracle base has been set to /orabin
[oracle@host1 ~]$ sqlplus / as sysdba
SQL*Plus: Release 12.1.0.2.0
Copyright (c) 1982, 2014, Oracle. All rights reserved.
Connected to an idle instance.
SQL> startup
ORACLE instance started.
Total System Global Area 3221225472 bytes
Fixed Size 1502416 bytes<br>Variable Size 1207962736 bytes
Variable Size
Patabase Buffers 1996488704 bytes
Redo Buffers 12271616 bytes
Database mounted.
Database opened.
SQL>
```
# <span id="page-18-0"></span>**Oracle Migration with FLI – Abschluss**

Aus Host-Sicht ist die Migration abgeschlossen, aber I/O wird weiterhin vom fremden Array bedient, bis die Importbeziehungen gelöscht werden.

Bevor Sie die Beziehungen löschen, müssen Sie bestätigen, dass der Migrationsprozess für alle LUNs abgeschlossen ist.

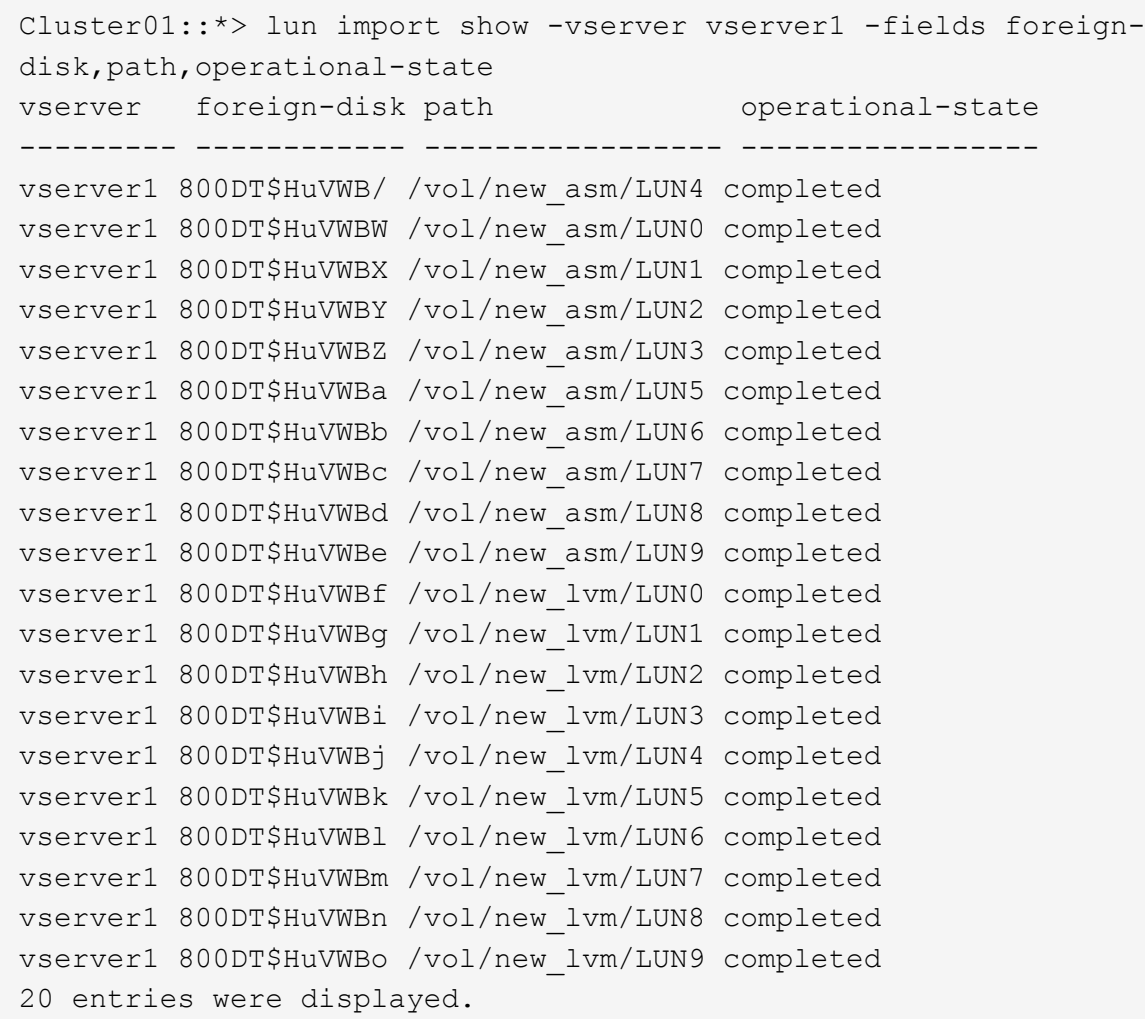

#### **Importbeziehungen löschen**

Löschen Sie nach Abschluss des Migrationsprozesses die Migrationsbeziehung. Anschließend wird die I/O ausschließlich von den Laufwerken auf ONTAP bedient.

Cluster01::\*> lun import delete -vserver vserver1 -path /vol/new asm/LUN0 Cluster01::\*> lun import delete -vserver vserver1 -path /vol/new asm/LUN1 ... Cluster01::\*> lun import delete -vserver vserver1 -path /vol/new\_lvm/LUN8 Cluster01::\*> lun import delete -vserver vserver1 -path /vol/new\_lvm/LUN9

### **Registrierung ausländischer LUNs aufheben**

Ändern Sie schließlich die Festplatte, um die zu entfernen is-foreign Bezeichnung.

```
Cluster01::*> storage disk modify {-serial-number 800DT$HuVWBW} -is
-foreign false
Cluster01::*> storage disk modify {-serial-number 800DT$HuVWBX} -is
-foreign false
...
Cluster01::*> storage disk modify {-serial-number 800DT$HuVWBn} -is
-foreign false
Cluster01::*> storage disk modify {-serial-number 800DT$HuVWBo} -is
-foreign false
Cluster01::*>
```
# <span id="page-20-0"></span>**Oracle-Migration mit FLI - Protokollkonvertierung**

Das Ändern des Protokolls für den Zugriff auf eine LUN ist eine gängige Anforderung.

In einigen Fällen ist die Migration der Daten in die Cloud Teil einer Gesamtstrategie. TCP/IP ist das Protokoll der Cloud, und der Wechsel von FC zu iSCSI ermöglicht eine einfachere Migration in verschiedene Cloud-Umgebungen. In anderen Fällen kann iSCSI wünschenswert sein, die gesunkenen Kosten eines IP SAN zu nutzen. Gelegentlich kann eine Migration ein anderes Protokoll als temporäre Maßnahme verwenden. Wenn beispielsweise ein fremdes Array und ONTAP-basierte LUNs nicht auf denselben HBAs koexistieren können, können Sie iSCSI-LUNs verwenden, die lang genug sind, um Daten vom alten Array zu kopieren. Nachdem die alten LUNs aus dem System entfernt wurden, können Sie sie wieder zu FC konvertieren.

Das folgende Verfahren zeigt die Konvertierung von FC zu iSCSI, jedoch gelten die allgemeinen Prinzipien für eine umgekehrte iSCSI- zu FC-Konvertierung.

#### **Installieren Sie den iSCSI-Initiator**

Die meisten Betriebssysteme enthalten standardmäßig einen Software-iSCSI-Initiator, aber wenn dieser nicht enthalten ist, kann er problemlos installiert werden.

```
[root@host1 /]# yum install -y iscsi-initiator-utils
Loaded plugins: langpacks, product-id, search-disabled-repos,
subscription-
                : manager
Resolving Dependencies
--> Running transaction check
---> Package iscsi-initiator-utils.x86 64 0:6.2.0.873-32.el7 will be
updated
--> Processing Dependency: iscsi-initiator-utils = 6.2.0.873-32.el7 for
package: iscsi-initiator-utils-iscsiuio-6.2.0.873-32.el7.x86_64
---> Package iscsi-initiator-utils.x86_64 0:6.2.0.873-32.0.2.el7 will be
an update
--> Running transaction check
---> Package iscsi-initiator-utils-iscsiuio.x86 64 0:6.2.0.873-32.el7 will
be updated
```

```
---> Package iscsi-initiator-utils-iscsiuio.x86 64 0:6.2.0.873-32.0.2.el7
will be an update
--> Finished Dependency Resolution
Dependencies Resolved
==========================================================================
===Package Arch Version Repository
Size
==========================================================================
===
Updating:
 iscsi-initiator-utils x86_64 6.2.0.873-32.0.2.el7 ol7_latest 416
k
Updating for dependencies:
 iscsi-initiator-utils-iscsiuio x86_64 6.2.0.873-32.0.2.el7 ol7_latest 84
k
Transaction Summary
==========================================================================
===
Upgrade 1 Package (+1 Dependent package)
Total download size: 501 k
Downloading packages:
No Presto metadata available for ol7_latest
(1/2): iscsi-initiator-utils-6.2.0.873-32.0.2.el7.x86_6 | 416 kB 00:00
(2/2): iscsi-initiator-utils-iscsiuio-6.2.0.873-32.0.2. | 84 kB 00:00
--------------------------------------------------------------------------
---Total 2.8 MB/s | 501 kB
00:00Cluster01
Running transaction check
Running transaction test
Transaction test succeeded
Running transaction
   Updating : iscsi-initiator-utils-iscsiuio-6.2.0.873-32.0.2.el7.x86
1/4
   Updating : iscsi-initiator-utils-6.2.0.873-32.0.2.el7.x86_64
2/4
   Cleanup : iscsi-initiator-utils-iscsiuio-6.2.0.873-32.el7.x86_64
3/4
   Cleanup : iscsi-initiator-utils-6.2.0.873-32.el7.x86_64
4/4
rhel-7-server-eus-rpms/7Server/x86_64/productid | 1.7 kB 00:00
rhel-7-server-rpms/7Server/x86_64/productid | 1.7 kB 00:00
   Verifying : iscsi-initiator-utils-6.2.0.873-32.0.2.el7.x86_64
1/4
   Verifying : iscsi-initiator-utils-iscsiuio-6.2.0.873-32.0.2.el7.x86
```

```
2/4
    Verifying : iscsi-initiator-utils-iscsiuio-6.2.0.873-32.el7.x86_64
3/4
    Verifying : iscsi-initiator-utils-6.2.0.873-32.el7.x86_64
4/4
Updated:
    iscsi-initiator-utils.x86_64 0:6.2.0.873-32.0.2.el7
Dependency Updated:
    iscsi-initiator-utils-iscsiuio.x86_64 0:6.2.0.873-32.0.2.el7
Complete!
[root@host1 /]#
```
## **Identifizieren Sie den iSCSI-Initiatornamen**

Während der Installation wird ein eindeutiger iSCSI-Initiatorname generiert. Unter Linux befindet sie sich im /etc/iscsi/initiatorname.iscsi Datei: Dieser Name dient zur Identifizierung des Hosts auf dem IP-SAN.

[root@host1 /]# cat /etc/iscsi/initiatorname.iscsi InitiatorName=iqn.1992-05.com.redhat:497bd66ca0

#### **Erstellen Sie eine neue Initiatorgruppe**

Eine Initiatorgruppe (Initiatorgruppe) ist Teil der ONTAP LUN-Masking-Architektur. Auf eine neu erstellte LUN kann nur dann zugegriffen werden, wenn einem Host der erste Zugriff gewährt wurde. Hierzu wird eine Initiatorgruppe erstellt, die entweder die FC-WWNs oder die iSCSI-Initiatornamen enthält, die Zugriff erfordern.

In diesem Beispiel wird eine Initiatorgruppe erstellt, die den iSCSI-Initiator des Linux Hosts enthält.

```
Cluster01::*> igroup create -igroup linuxiscsi -protocol iscsi -ostype
linux -initiator iqn.1994-05.com.redhat:497bd66ca0
```
### **Fahren Sie die Umgebung herunter**

Vor dem Ändern des LUN-Protokolls müssen die LUNs vollständig stillgelegt werden. Jede Datenbank auf einer der zu konvertierenden LUNs muss heruntergefahren, die File-Systeme deaktiviert und die Volume-Gruppen deaktiviert werden. Wenn ASM verwendet wird, stellen Sie sicher, dass die ASM-Laufwerksgruppe getrennt ist und fahren Sie alle Netzdienste herunter.

#### **LUN-Zuordnungen zum FC-Netzwerk aufheben**

Nachdem die LUNs vollständig stillgelegt sind, entfernen Sie die Zuordnungen von der ursprünglichen FC-Initiatorgruppe.

```
Cluster01::*> lun unmap -vserver vserver1 -path /vol/new_asm/LUN0 -igroup
linuxhost
Cluster01::*> lun unmap -vserver vserver1 -path /vol/new_asm/LUN1 -igroup
linuxhost
...
Cluster01::*> lun unmap -vserver vserver1 -path /vol/new_lvm/LUN8 -igroup
linuxhost
Cluster01::*> lun unmap -vserver vserver1 -path /vol/new_lvm/LUN9 -igroup
linuxhost
```
### **LUN-Zuordnung zum IP-Netzwerk neu**

Gewähren Sie der neuen iSCSI-basierten Initiatorgruppe Zugriff auf jede LUN.

```
Cluster01::*> lun map -vserver vserver1 -path /vol/new asm/LUN0 -igroup
linuxiscsi
Cluster01::*> lun map -vserver vserver1 -path /vol/new asm/LUN1 -igroup
linuxiscsi
...
Cluster01::*> lun map -vserver vserver1 -path /vol/new_lvm/LUN8 -igroup
linuxiscsi
Cluster01::*> lun map -vserver vserver1 -path /vol/new_lvm/LUN9 -igroup
linuxiscsi
Cluster01::*>
```
### **ISCSI-Ziele erkennen**

Die iSCSI-Erkennung besteht aus zwei Phasen. Zum einen werden die Ziele ermittelt. Dies ist nicht dasselbe wie beim Erkennen einer LUN. Der iscsiadm Der unten abgebildete Befehl prüft die vom angegebene Portalgruppe -p argument Und speichert eine Liste aller IP-Adressen und Ports, die iSCSI-Dienste anbieten. In diesem Fall gibt es vier IP-Adressen, die iSCSI-Dienste auf dem Standardport 3260 haben.

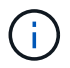

Dieser Befehl kann mehrere Minuten dauern, wenn eine der Ziel-IP-Adressen nicht erreicht werden kann.

```
[root@host1 ~]# iscsiadm -m discovery -t st -p fas8060-iscsi-public1
10.63.147.197:3260,1033 iqn.1992-
08.com.netapp:sn.807615e9ef6111e5a5ae90e2ba5b9464:vs.3
10.63.147.198:3260,1034 iqn.1992-
08.com.netapp:sn.807615e9ef6111e5a5ae90e2ba5b9464:vs.3
172.20.108.203:3260,1030 iqn.1992-
08.com.netapp:sn.807615e9ef6111e5a5ae90e2ba5b9464:vs.3
172.20.108.202:3260,1029 iqn.1992-
08.com.netapp:sn.807615e9ef6111e5a5ae90e2ba5b9464:vs.3
```
# **ISCSI-LUNs erkennen**

Nachdem die iSCSI-Ziele erkannt wurden, starten Sie den iSCSI-Dienst neu, um die verfügbaren iSCSI-LUNs zu ermitteln und zugehörige Geräte wie Multipath- oder ASMlib-Geräte zu erstellen.

```
[root@host1 ~]# service iscsi restart
Redirecting to /bin/systemctl restart iscsi.service
```
#### **Starten Sie die Umgebung neu**

Starten Sie die Umgebung neu, indem Sie Volume-Gruppen erneut aktivieren, Dateisysteme neu mounten, RAC-Dienste neu starten usw. Als Vorsichtsmaßnahme empfiehlt NetApp, den Server nach Abschluss des Konvertierungsprozesses neu zu starten, um sicherzustellen, dass alle Konfigurationsdateien korrekt sind und alle veralteten Geräte entfernt werden.

Achtung: Bevor Sie einen Host neu starten, stellen Sie sicher, dass alle Einträge in sind /etc/fstab Diese Referenz migrierte SAN-Ressourcen werden kommentiert. Wenn dieser Schritt nicht durchgeführt wird und Probleme mit dem LUN-Zugriff auftreten, kann es zu einem Betriebssystem kommen, das nicht gebootet wird. Dieses Problem beschädigt die Daten nicht. Es kann jedoch sehr unbequem sein, in den Rettungsmodus oder einen ähnlichen Modus zu starten und zu korrigieren /etc/fstab Damit das Betriebssystem gestartet werden kann, um die Fehlerbehebung zu ermöglichen.

#### **Copyright-Informationen**

Copyright © 2024 NetApp. Alle Rechte vorbehalten. Gedruckt in den USA. Dieses urheberrechtlich geschützte Dokument darf ohne die vorherige schriftliche Genehmigung des Urheberrechtsinhabers in keiner Form und durch keine Mittel – weder grafische noch elektronische oder mechanische, einschließlich Fotokopieren, Aufnehmen oder Speichern in einem elektronischen Abrufsystem – auch nicht in Teilen, vervielfältigt werden.

Software, die von urheberrechtlich geschütztem NetApp Material abgeleitet wird, unterliegt der folgenden Lizenz und dem folgenden Haftungsausschluss:

DIE VORLIEGENDE SOFTWARE WIRD IN DER VORLIEGENDEN FORM VON NETAPP ZUR VERFÜGUNG GESTELLT, D. H. OHNE JEGLICHE EXPLIZITE ODER IMPLIZITE GEWÄHRLEISTUNG, EINSCHLIESSLICH, JEDOCH NICHT BESCHRÄNKT AUF DIE STILLSCHWEIGENDE GEWÄHRLEISTUNG DER MARKTGÄNGIGKEIT UND EIGNUNG FÜR EINEN BESTIMMTEN ZWECK, DIE HIERMIT AUSGESCHLOSSEN WERDEN. NETAPP ÜBERNIMMT KEINERLEI HAFTUNG FÜR DIREKTE, INDIREKTE, ZUFÄLLIGE, BESONDERE, BEISPIELHAFTE SCHÄDEN ODER FOLGESCHÄDEN (EINSCHLIESSLICH, JEDOCH NICHT BESCHRÄNKT AUF DIE BESCHAFFUNG VON ERSATZWAREN ODER -DIENSTLEISTUNGEN, NUTZUNGS-, DATEN- ODER GEWINNVERLUSTE ODER UNTERBRECHUNG DES GESCHÄFTSBETRIEBS), UNABHÄNGIG DAVON, WIE SIE VERURSACHT WURDEN UND AUF WELCHER HAFTUNGSTHEORIE SIE BERUHEN, OB AUS VERTRAGLICH FESTGELEGTER HAFTUNG, VERSCHULDENSUNABHÄNGIGER HAFTUNG ODER DELIKTSHAFTUNG (EINSCHLIESSLICH FAHRLÄSSIGKEIT ODER AUF ANDEREM WEGE), DIE IN IRGENDEINER WEISE AUS DER NUTZUNG DIESER SOFTWARE RESULTIEREN, SELBST WENN AUF DIE MÖGLICHKEIT DERARTIGER SCHÄDEN HINGEWIESEN WURDE.

NetApp behält sich das Recht vor, die hierin beschriebenen Produkte jederzeit und ohne Vorankündigung zu ändern. NetApp übernimmt keine Verantwortung oder Haftung, die sich aus der Verwendung der hier beschriebenen Produkte ergibt, es sei denn, NetApp hat dem ausdrücklich in schriftlicher Form zugestimmt. Die Verwendung oder der Erwerb dieses Produkts stellt keine Lizenzierung im Rahmen eines Patentrechts, Markenrechts oder eines anderen Rechts an geistigem Eigentum von NetApp dar.

Das in diesem Dokument beschriebene Produkt kann durch ein oder mehrere US-amerikanische Patente, ausländische Patente oder anhängige Patentanmeldungen geschützt sein.

ERLÄUTERUNG ZU "RESTRICTED RIGHTS": Nutzung, Vervielfältigung oder Offenlegung durch die US-Regierung unterliegt den Einschränkungen gemäß Unterabschnitt (b)(3) der Klausel "Rights in Technical Data – Noncommercial Items" in DFARS 252.227-7013 (Februar 2014) und FAR 52.227-19 (Dezember 2007).

Die hierin enthaltenen Daten beziehen sich auf ein kommerzielles Produkt und/oder einen kommerziellen Service (wie in FAR 2.101 definiert) und sind Eigentum von NetApp, Inc. Alle technischen Daten und die Computersoftware von NetApp, die unter diesem Vertrag bereitgestellt werden, sind gewerblicher Natur und wurden ausschließlich unter Verwendung privater Mittel entwickelt. Die US-Regierung besitzt eine nicht ausschließliche, nicht übertragbare, nicht unterlizenzierbare, weltweite, limitierte unwiderrufliche Lizenz zur Nutzung der Daten nur in Verbindung mit und zur Unterstützung des Vertrags der US-Regierung, unter dem die Daten bereitgestellt wurden. Sofern in den vorliegenden Bedingungen nicht anders angegeben, dürfen die Daten ohne vorherige schriftliche Genehmigung von NetApp, Inc. nicht verwendet, offengelegt, vervielfältigt, geändert, aufgeführt oder angezeigt werden. Die Lizenzrechte der US-Regierung für das US-Verteidigungsministerium sind auf die in DFARS-Klausel 252.227-7015(b) (Februar 2014) genannten Rechte beschränkt.

#### **Markeninformationen**

NETAPP, das NETAPP Logo und die unter [http://www.netapp.com/TM](http://www.netapp.com/TM\) aufgeführten Marken sind Marken von NetApp, Inc. Andere Firmen und Produktnamen können Marken der jeweiligen Eigentümer sein.